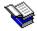

#### **Table of Contents**

Introduction
New Features in 1.31
New Features in 1.30
Included Files

ASP Ombudsman Statement
What is Shareware?
Registration & Legal Stuff
Registering via CompuServe
Order Form

## <u>Installing and Using the Programs</u> <u>Caveats</u>

<u>Paper Drop</u>, a drag 'n' drop wallpaper loader.

<u>EXE Type</u>, a drag 'n' drop executable file information program.

Clys File Man Extension, Winfile version of EXEType & PaperDrop.

Recycler, the ubiquitous drag 'n' drop trashcan program.

Exit NT, a quick Logoff/Shutdown/Reboot NT program.

Digital Clock, a clock

Analog Clock, another clock

General Drop, turns most any program into a drag 'n' drop program.

System Info, an NT System Information program.

#### About clySmic

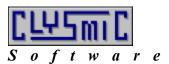

# Drag 'n' Drop Utilities for Win32 / Windows NT

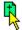

Release 1.31

Programs and Documentation Copyright 1992, 1993 by clySmic software. All rights reserved.

These programs are for the March '93 Beta Release of Windows NT and are Shareware (not free) products.

How to Register

Continue

#### Introduction

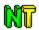

The clySmic Drag 'n' Drop utilities are true 32-bit Win32/Windows NT programs designed to provide desktop tools for the new Windows NT operating system. Most use a drag 'n' drop metaphor.

More utilities will be added in subsequent releases. Register now and take advantage of our low, introductory price: only \$14.95 (USD). ClysXten is "reminderware," all the other utilities are no-nag Shareware. Register today!!

Most of these utilities can be run under the **Win32s** environment. Exceptions are ExitNT, which uses calls to gain a higher privilege level so as to shut down the system, and SIN, which retrieves NT-specific system information.

## **New Features in 1.31**

There are only minor changes between 1.30 and 1.31, most of which are to support the new beta release.

- Runs under the March 1993 Windows NT beta.
- <u>ExitNT</u> detects and gracefully exits if run under Win32s.
- <u>ClysXten</u> now supports the help strings at the bottom of the File Manager window.
- <u>EXEType</u> and <u>ClysXten</u> can detect and report EXEs built for the DEC Alpha RISC processor.

## New Features in Release 1.30

- Registration via the <u>CompuServe</u> on-line service
- New programs: <u>General Drop</u>, the <u>clySmic File Manager Extension</u>, and <u>SIN</u>.
- Improvements to <u>Exit NT</u>: selectable confirmation, bug fix to prevent shutdown when icon is Alt-Tabbed or Alt-Esc'ed to.
- Improvements to the dialog and information displayed about EXE files: the type of NT target machine and subsystem is displayed for PE (NT) programs, icons and descriptions are also displayed.
- Windows Help documentation (this file!).

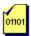

#### **Included Files**

PAPDROP.EXE The Paper Drop utility. EXETYPE.EXE The EXE Type utility.

CLYSXTEN.DLL The clySmic File Manager extension. XINSTALL.EXE Installs ClysXten into the Registry.

RECYCLER.EXE

EXITNT.EXE

DCCLOCK.EXE

ACCLOCK.EXE

The Recycler utility.

The Exit NT utility.

The digital clock.

The analog clock.

SIN.EXE The System Information utility.
GENDROP.EXE The General Drop utility.
NTUTIL.HLP This documentation.
README.WRI The "Read-Me" file.

#### Installing and Using the Programs

Install these utilities by copying them to a directory. In order for the help to work, the help file *must* be in the same directory as the programs. Run these programs from Program Manager, File Manager, or a command prompt.

For the drag 'n' drop utilities: run File Manager and drag files over to the program's icons and drop. Others like Exit NT may simply be run. ClysXten needs to be installed into the File Manager (Installing the clySmic File Manager Extension).

In the system menu of all the utilities is an *Always On Top* item, which keeps the icon above all other windows. This setting is saved and restored, so if you close the utility with *Always On Top* checked, it will be checked the next time you launch the utility.

## Paper Drop

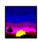

Paper Drop is a drag 'n' drop wallpaper loader. Paper Drop will accept only .BMP or .RLE files - when a .BMP file is dropped on the Paper Drop icon it becomes the new wallpaper.

When you use File Manager and Paper Drop, you can store your bitmaps in any directory or directories you want!

In the system menu of Paper Drop is *Tile Wallpaper*, which toggles the centering/tiling of the wallpaper.

#### **EXE** Type

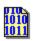

When running Windows NT, there are a variety of executable programs on your disk: <u>DOS executables</u>, <u>Windows and OS/2 1.x New Executables</u>, <u>OS/2 2.0</u> and <u>Windows 3.1 VxD Linear Executables</u>, and native <u>NT Portable Executables</u> for various <u>machine (CPU) types</u>. To find out which kind of executable a file is, just drop it on this icon. Information about the executable is then displayed, such as: the type of EXE file, the file signature, the description (for NE files only), the NT target machine (processor) and subsystem (PE files only).

.EXE, .DLL, .DRV, .386 and probably some other file extensions are all executables and can be read by this program. Note that Windows 3.1 programs are also called **Win16** programs, since Windows 3.1 is a 16-bit architecture. NT programs that use the Windows graphics subsystem are called **Win32** programs. NT also has character subsystem (windowed text-mode) programs.

#### clySmic File Manager Extension (Add On)

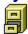

This provides the same functionality as <u>EXE Type</u>, <u>Paper Drop</u>, and part of <u>General Drop</u> in a File Manager Extension form.

In the File Manager's menu there is a new choice called *Clys*. There are also three new buttons.

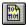

To find out about EXE files, click on a file (or files) in the file window, then pull down the *Clys* menu and click on *Show EXE Type...* (or click on the "binary document" button).

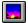

To change the system wallpaper, click on a .BMP or .RLE file in the file window, then pull down the *Clys* menu and click on *Load File as Wallpaper* (or click on the "sunset" button). The selected file will be loaded as the wallpaper. If you've checked *Options* | *Minimize On Use*, the File Manager will minimize when the wallpaper is loaded (so you can see it!). *Tile Wallpaper* can be checked or unchecked to control tiling/centering of the wallpaper.

To load any file into Notepad, just highlight the file and select Load File into Notepad (or click the notepad button).

Installing the Extension

More About EXE Files

Eliminating the Startup Reminder

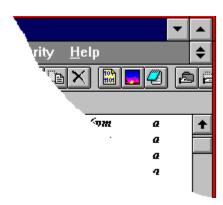

## **EXE Files**

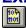

When running Windows NT, there are a variety of executable programs on your disk: <u>DOS executables</u>, <u>Windows and OS/2 1.x New Executables</u>, <u>OS/2 2.0</u> and <u>Windows 3.1 VxD Linear Executables</u>, and native <u>NT Portable Executables</u> for various <u>machine (CPU)</u> types.

Displayed information about the executable includes: the type of EXE file, the file signature, the description (for NE files only), the target processor and subsystem (PE files only).

.EXE, .DLL, .DRV, .386 and probably some other file extensions are all executables and can be read by this program. Note that Windows 3.1 programs are also called **Win16** programs, since Windows 3.1 is a 16-bit architecture. NT programs that use the Windows graphics subsystem are called **Win32** programs. NT also has character subsystem (windowed text-mode) programs.

#### Installing the File Manager Extension

Starting with the March 93 beta, the configuration for the File Manager is contained in the System Registry, rather than the WINFILE.INI file.

To install ClysXten so that the File Manager can use it, first exit the File Manager. Then run the XINSTALL program. Click on the icon and select *Install*. It will post a message when its finished. Close XINSTALL and run the File Manager.

There will be a new menu choice called *Clys* and three new buttons. If the buttons do not appear, select *Options* | *Customize Toolbar...* and press the **Reset** button. Then you can configure and move the buttons around on the toolbar.

Also note that you can move buttons directly without opening the customize toolbar dialog by holding down the Shift key and dragging the buttons in the toolbar.

Altering ClysXten options in the System Registry

#### **Using the Registry Editor**

Always be careful when using the Registry Editor!

Start the Registry Editor (Regedt32). Select the *HKEY\_CURRENT\_USER* on *Local Machine* window. Click on the folder icons until you get to *Software\Microsoft\File Manager\ClysXten* (where \ represents one level of the registry). Click on ClysXten.

To keep ClysXten from altering the File Manager icon: Select **Edit | Add Value...** from the menu, for **Value Name** enter MessWithIcon, click Ok. For **Data** enter **0** to not change the icon, or **1** to change the icon, then click Ok.

To alter the viewing program from Notepad, change the Viewer value.

When finished, close the Registry Editor and restart the File Manager.

## No Reminder?

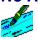

Registered users will receive a **no-reminder version** of the clySmic File Manager Extension as well as the latest version of these utilities on diskette.

## Recycler

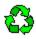

This "recycles" the disk space used by a file, i.e. it deletes the file. You drag a file or group of files to the icon-Recycler then asks you whether you want to delete the item(s).

Note that with the current NT release, you have to select *Window* | *Refresh* (or press F5) from the File Manager's menu to see that the file was deleted.

## Exit NT

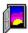

This utility provides several quick ways to exit Windows NT:

**Logging off** takes you out to the logon screen

**Shutting down the system** places you at a "okay to turn off computer" dialog **Rebooting the system** this shuts down NT and reboots your computer

To exit, pick the desired choice from the system menu. To do a quick shutdown, double-click the Exit NT icon.

A menu choice in the system menu (*Confirm Exit*) toggles on or off a confirmation dialog. For safety, this defaults to on, and an Are You Sure? dialog is displayed before exiting. If you uncheck this menu choice **no warnings are displayed** - the program assumes you want a very quick exit!

## **Digital Clock**

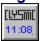

The clySmic Digital Clock provides a time and date display for Windows NT. The time is displayed digitally, with a red dot to indicate PM times. In the system menu of this utility is a *Greenwich Mean Time* choice. Selecting this displays the time as <u>GMT</u>, in 24-hour format.

For GMT to display properly, you must make sure your system's *timezone* is correctly set. Use the NT Control Panel to do this.

#### Analog Clock

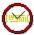

The clySmic Analog Clock provides a time and date display for Windows NT. The time is displayed as an old-fashioned analog clock. In the system menu of this utility is a *Greenwich Mean Time* choice. Selecting this displays the time as <u>GMT</u>, in 24-hour format.

For GMT to display properly, you must make sure your system's *timezone* is correctly set. Use the NT Control Panel to do this.

Also in the menu is the **Select Clock Face...** choice, which has a selection of many <u>clock face styles</u>, and **Show Second Hand**, which toggles on or off a sweep second hand.

## Some Selected Clock Faces

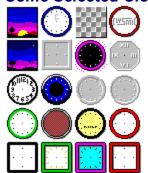

#### **General Drop**

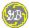

General Drop can turn any program that accepts command-line parameters into a drag 'n' drop program. Simply select the program to run via the *Select a New D'n'D Program.*.. menu choice (the default is the <u>Notepad</u>). Then drag a file over the General Drop icon and let go. The selected program will be run, with the dropped file passed to it as a parameter.

The d'n'd program name can include parameters, so, for example, you could make "PKZIP -V" the program name, and whenever you dropped a zip file onto General Drop, a DOS box would start and the PKZIP program would display the contents of the zip file.

Another menu choice allows you to specify whether you want to run the selected program maximized or not. This choice can be checked or unchecked.

## System INformation

SIN displays several pieces of NT system information:

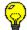

the version number and the "build" number (kind of a prerelease version number),

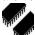

the amounts of real and virtual memory available,

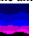

the screen and color resolution,

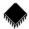

and the number and type of CPU(s) the system possesses.

To change what's displayed, just double-click on the icon or select *Next Information* from the system menu.

The memory displays are updated every 5 seconds.

## Caveats

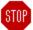

These programs are for Intel processors only.

They will be updated for the production version of Windows NT when it is released. The current release is designed to run under the March 1993 beta release of Windows NT.

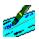

#### Registering the Drag 'n' Drop Utilities

The clySmic Drag 'n' Drop Utilities are copyright 1992, 1993 by clySmic Software (pronounced Cliz-Mik).

The clySmic Drag 'n' Drop Utilities are released as <u>Shareware</u>. After a thirty day trial period, you must register The clySmic Drag 'n' Drop Utilities or discontinue using them. If you find these programs useful, please send clySmic software \$14.95 (U.S. dollars) as a registration fee for EACH machine (including network workstations) they are executed upon. N.Y. State residents add applicable Sales Tax. You will receive by mail the latest version of the utilities.

You may copy these programs (keep them *together* and with this documentation) and distribute them without charge for non-commercial, non-governmental use. You may not sell or otherwise charge for The clySmic Drag 'n' Drop Utilities. However, users' groups may charge a small fee for media and postage. Please be certain that all files are kept together.

These programs are provided AS IS without any warranty, expressed or implied, including but not limited to fitness for a particular purpose. So there.

clySmic Software is not responsible for anything that may happen when you use The clySmic Drag 'n' Drop Utilities, including hardware damage or information loss.

Registering Via CompuServe Order Form

For quantity orders or site licenses, please contact clySmic directly for more details and volume discounts.

Make Checks or Money Orders Payable to <u>Ralph B Smith Jr</u> - All Checks Made Out to clySmic Software Will Be Returned!!!

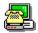

## Registering Via CompuServe

The clySmic Drag 'n' Drop Utilities can be registered via the **CompuServe** on-line service. Sign on to CompuServe and type GO SWREG for more details. The clySmic Drag 'n' Drop Utilities are registered program ID number **442**, and their title is **clySmic Drag 'n' Drop Utilities for Windows NT**. The cost is charged to your CompuServe account.

The latest version of the clySmic Drag 'n' Drop Utilities can be found (among other places) on CompuServe in the Windows NT forum (GO WINNT).

**General Registration Info** 

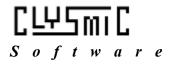

## Clysmic Drag 'n' Drop Utilities for Windows NT Order Form

| Drag 'n' Drop ' | Version:                                | _1.31                                  | Date                                            | :               |
|-----------------|-----------------------------------------|----------------------------------------|-------------------------------------------------|-----------------|
| Name:           |                                         |                                        |                                                 |                 |
| Address:        |                                         |                                        |                                                 |                 |
| City            |                                         |                                        | Stata                                           |                 |
| City:           |                                         |                                        | State:                                          |                 |
| Country:        |                                         |                                        | Zip c<br>Code                                   | or Postal<br>e: |
| Diskette Size:  | 3.5"                                    | 5.25"                                  | _                                               |                 |
| Quantity:       |                                         | _ x \$14.95 ea                         | ach = Subtotal:                                 | \$              |
| New York Sales  | s Tax (New Yo                           | ork residents onl                      | y):                                             | \$              |
| Total Payment:  | :                                       |                                        |                                                 | \$              |
|                 |                                         | rs Payable - in U<br>nic Software will | J.S. Dollars - to <u>Ralp</u><br>l be returned! | h B Smith Jr.   |
| Mail to:        | clySmic So<br>P. O. Box 2<br>Empire Sta | 2421<br>ate Plaza                      |                                                 |                 |

Please allow 2 weeks for processing. Personal check orders will be <u>held for 2 weeks</u> for the checks to clear. To expedite orders send a cashier's check or money order. No credit cards are accepted at this time.

This is special, introductory pricing - subject to change.

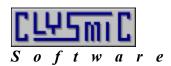

clySmic Software P. O. Box 2421 Empire State Plaza Albany, NY 12220

CompuServe 76156,164

Internet: 76156.164@compuserve.com

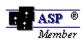

clySmic Software is a member of the Association of Shareware Professionals

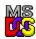

DOS uses 16-bit, code-only executable files. DOS also can execute .COM files, but EXE Type does not read these, as they store no information about themselves.

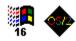

The New Executable (NE), or segmented executable format, is shared by Windows and  $OS/2\ 1.x.$  It contains code and resources.

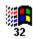

The LE Linear Executable format is a 32-bit executable used by some Windows 3.x virtual device drivers (VxD's). It was used for pre-release versions of OS/2 2.0, but was replaced by the LX format when OS/2 2.0 was released.

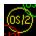

The LX Linear Executable format is used by OS/2 2.x and is a 32-bit executable.

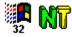

The Portable Executable (PE) format is a 32-bit executable used by Windows NT and Win32s. It is a superset of the Unix COFF executable file format.

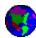

GMT stands for Greenwich Mean Time, a time zone based at Greenwich, England, former site of the Royal Observatory. It is also known as UTC time and Zulu time. GMT is used by short-wave listeners, ham radio operators, military personnel, and others who need to use a "world" time. It is 24-hour based (no AM/PM).

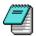

**Notepad** is the standard Windows NT text editor.

## **CPU Types**

NT runs (or will run!) on several CPU types: there is the **Intel 386 family**, which includes the **80386**, **80486** and the **Pentium** processors; and various RISC processors, such as the **MIPS R3000** and **R4000**, the **Intel 860** RISC processor, and the **DEC Alpha XP** RISC processor.

This is the "binary document" (EXE file) button.

This is the "sunset" (load wallpaper) button.

This is the Notepad button.

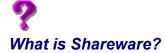

Shareware distribution gives users a chance to try software before buying it. If you try a Shareware program and continue using it, you are expected to register. Individual programs differ on details -- some request registration while others require it, some specify a maximum trial period. With registration, you get anything from the simple right to continue using the software to an updated program with printed manual.

Copyright laws apply to both Shareware and commercial software, and the copyright holder retains all rights, with a few specific exceptions as stated below. Shareware authors are accomplished programmers, just like commercial authors, and the programs are of comparable quality. (In both cases, there are good programs and bad ones!) The main difference is in the method of distribution. The author specifically grants the right to copy and distribute the software, either to all and sundry or to a specific group. For example, some authors require written permission before a commercial disk vendor may copy their Shareware.

Shareware is a distribution method, not a type of software. You should find software that suits your needs and pocketbook, whether it's commercial or Shareware. The Shareware system makes fitting your needs easier, because you can try before you buy. And because the overhead is low, prices are low also. Shareware has the ultimate money-back guarantee -- if you don't use the product, you don't pay for it.

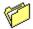

#### Legal Disclaimer and Agreement

Users of Clysbar must accept this disclaimer of warranty:

"Clysbar is supplied AS IS. The author disclaims all warranties, expressed or implied, including, without limitation, the warranties of merchantability and of fitness for any purpose. clySmic Software assumes no liability for damages, direct or consequential, including hardware damage or information loss, which may result from the use of Clysbar."

Clysbar is a *Shareware program* and is provided at no charge to the user for evaluation. Feel free to share it with your friends, but please do not give it away altered or as part of another system. The essence of "user-supported" software is to provide personal computer users with quality software without high prices, and yet to provide incentive for programmers to continue to develop new products. If you find this program useful and find that you are using Clysbar and continue to use Clysbar after a reasonable trial period, you must make a registration payment of \$24.95 to clySmic Software. The registration fee will license one copy for use on any one computer at any one time. You must treat this software just like a book. An example is that this software may be used by any number of people and may be freely moved from one computer location to another, so long as there is no possibility of it being used at one location while it's being used at another, just as a book cannot be read by two different persons at the same time.

Commercial users of Clysbar must register and pay for their copies of Clysbar within 30 days of first use or their license is withdrawn. Site-License arrangements may be made by contacting clySmic Software.

Anyone distributing Clysbar for any kind of remuneration must first contact clySmic Software at the <u>listed addresses</u> for authorization. This authorization will be automatically granted to distributors recognized by the Association of Shareware Professionals (ASP) as adhering to its guidelines for Shareware distributors, and such distributors may begin offering Clysbar immediately (however clySmic Software must still be advised so that the distributor can be kept up-to-date with the latest version of Clysbar.).

You are encouraged to pass a copy of Clysbar along to your friends for evaluation. Please encourage them to register their copy if they find that they can use it. Please be certain that all files are kept together.

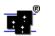

#### ASP Ombudsman Statement

This program is produced by a member of the *Association of Shareware Professionals* (ASP). ASP wants to make sure that the Shareware principle works for you. If you are unable to resolve a Shareware-related problem with an ASP member by contacting the member directly, ASP may be able to help. The ASP Ombudsman can help you resolve a dispute or problem with an ASP member, but does not provide technical support for members' products. Please write to the ASP Ombudsman at:

ASP Ombudsman 545 Grover Road Muskegon, MI 49442

or send a CompuServe message via CompuServe Mail to ASP Ombudsman 70007,3536.

About clySmic Software